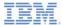

#### IBM Worklight V5.0.6 Getting Started

**SMS** notifications

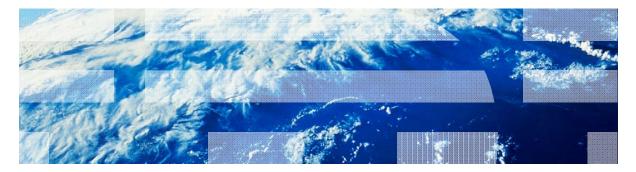

© Copyright International Business Machines Corporation 2012, 2013. All rights reserved. US Government Users Restricted Rights - Use, duplication or disclosure restricted by GSA ADP Schedule Contract with IBM Corp.

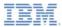

#### Trademarks

- IBM, the IBM logo, and ibm.com are trademarks or registered trademarks of International Business Machines Corporation, registered in many jurisdictions worldwide. Worklight is a trademark or registered trademark of Worklight, an IBM Company. Other product and service names might be trademarks of IBM or other companies. A current list of IBM trademarks is available on the Web at "<u>Copyright and</u> <u>trademark information</u>" at <u>www.ibm.com/legal/copytrade.shtml</u>.
- Microsoft, Windows, Windows NT, and the Windows logo are trademarks of Microsoft Corporation in the United States, other countries, or both.
- Java and all Java-based trademarks and logos are trademarks or registered trademarks of Oracle and/or its affiliates.
- Other company products or service names may be trademarks or service marks of others.
- This document may not be reproduced in whole or in part without the prior written permission of IBM.

#### About IBM®

See http://www.ibm.com/ibm/us/en/

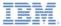

# Agenda

- What are SMS notifications?
- Device support
- Notification architecture
- Subscription management
- SMS notification API
- Subscribe SMS Servlet
- Setup

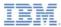

#### What are push notifications?

- SMS notification is the ability of a mobile device to receive notifications as SMS messages that are *pushed* from a server.
- Notifications are received regardless of whether the application is running.

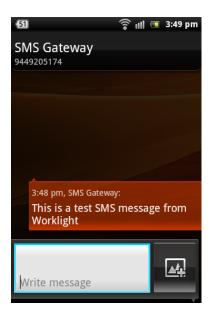

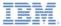

# Agenda

- What are SMS notifications?
- Device support
- Notification architecture
- Subscription management
- SMS notification API
- Subscribe SMS Servlet
- Setup

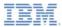

#### **Device Support**

 IBM Worklight® supports SMS notifications on iOS, Android, Windows Phone, and BlackBerry devices that support SMS functions.

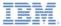

# Agenda

- What are SMS notifications?
- Device support
- Notification architecture
- Subscription management
- SMS notification API
- Subscribe SMS Servlet
- Setup

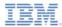

#### Notification architecture: Terminology

- Event source: A notification channel to which mobile applications can register
  - An event source is defined within a Worklight adapter.
- **User ID**: A unique identifier for a Worklight user
  - A User ID is obtained through authentication or another unique identifier such as a persistent cookie.
- Application ID: IWorklight application ID
  - This ID identifies a specific Worklight application on the mobile market.

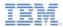

#### Notification architecture: Subscription

- In order to start receiving SMS notifications, an application must first subscribe to an SMS notification *event source*.
- An event source is declared in the Worklight adapter that is used by the application for SMS notification services.
- In order to subscribe to SMS notifications, the user supplies a mobile phone number, and approves the notification subscription.
- A subscription request is sent to the Worklight Server on receipt of the user approval.

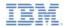

- Worklight provides a unified push notification API.
- With the Adapter API, you can:
  - Manage subscriptions
  - Push and poll notifications from back-end systems
  - Send push notifications to devices
- With the Application API, you can subscribe to and unsubscribe from push notification event sources.

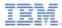

- To send a notification, you must first retrieve it from the back-end system.
- An event source can either poll notifications from the back-end system, or wait for the back-end system to explicitly push a new notification.
- When a notification is retrieved by the adapter, it is processed and sent through a pre-configured SMS gateway.
- Additional custom logic can be added to the adapter to pre-process notifications.
- The SMS gateway receives the notification and sends it to a device.

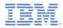

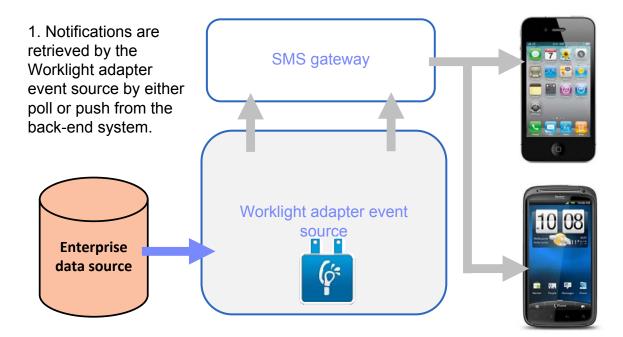

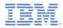

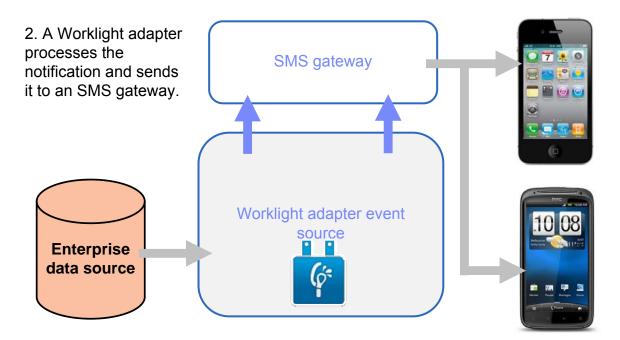

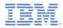

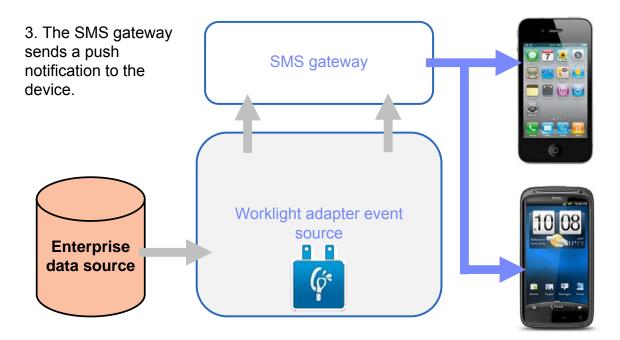

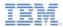

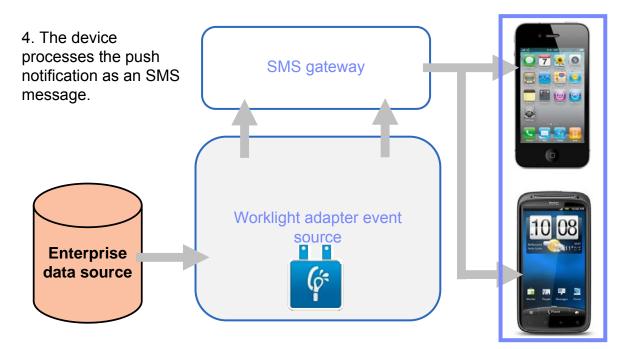

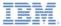

# Agenda

- What are SMS notifications?
- Device support
- Notification architecture
- Subscription management
- SMS notification API
- Subscribe SMS Servlet
- Setup

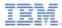

# Subscription management: User subscription

#### User subscription

- An entity that contains user ID, device ID, and event source ID
- It represents the intent of the user to receive notifications from a specific event source.

#### Creation

 The user subscription for an event source is created when the user subscribes to that event source for the first time from any device.

#### Deletion

 A user subscription is deleted when the user unsubscribes from that event source from all of their devices.

#### Notification

- While the user subscription exists, the Worklight Server can produce notifications for the subscribed user.
- These notifications can be delivered by the adapter code to some or all of the subscribed devices.

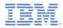

#### Subscription management: Device subscription

- A device subscription belongs to a user subscription, and exists in the scope of a specific user and event source. A user subscription can have several device subscriptions.
- The device subscription is created when the application on a device calls WL.Client.Push.subscribeSMS(). The mobile phone number is an input parameter.
- The device subscription is deleted either when an application calls WL.Client.Push.unsubscribeSMS(), or when the administrator unsubscribes the user through the IBM Worklight Console.

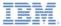

# Agenda

- What are SMS notifications?
- Device support
- Notification architecture
- Subscription management
- SMS notification API
- Subscribe SMS Servlet
- Setup

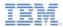

- Start by creating an event source
  - Declare a notification event source in the adapter JavaScript<sup>™</sup> code at a global level (outside any JavaScript function).

#### Notifications are pushed by the back-end system

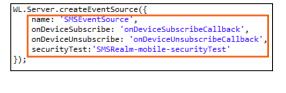

#### Notifications are polled from the back-end system

| WL.Server.createEventSource({                           |
|---------------------------------------------------------|
| name: 'SMSEventSource',                                 |
| onDeviceSubscribe: 'onDeviceSubscribeCallback',         |
| onDeviceUnsubscribe: 'onDeviceUnsubscribeCallback',     |
| <pre>securityTest:'SMSRealm-mobile-securityTest',</pre> |
| poll:{                                                  |
| interval: 3,                                            |
| onPoll: getNotificationsFromBackend                     |
| }                                                       |
| });                                                     |
|                                                         |

- name name by which the event source is referenced
- onDeviceSubscribe adapter function that is called when the user subscription request is received
- onDeviceUnsubscribe adapter function that is called when the user unsubscription request is received
- securityTest security test from authenticationConfig.xml that is used to protect the event source

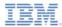

- Start by creating an event source
  - Declare a notification event source in the adapter JavaScript code at a global level (outside any JavaScript function).

#### Notifications are pushed by the back-end system

```
WL.Server.createEventSource({
    name: 'SMSEventSource',
    onDeviceSubscribe: 'onDeviceSubscribeCallback',
    onDeviceUnsubscribe: 'onDeviceUnsubscribeCallback',
    securityTest:'SMSRealm-mobile-securityTest'
});
```

Notifications are polled from the back-end system

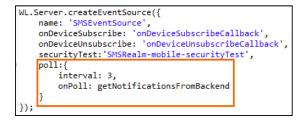

- poll method that is used for notification retrieval, with the following required parameters:
  - interval polling interval in seconds
  - onPoll polling implementation: an adapter function to be invoked at specified intervals

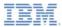

Send a notification:

```
function sendSMS(userId, smsText){
   var userSubscription =
      WL.Server.getUserNotificationSubscription('SMSAdapter.SMSEventSource', userId);
   if (userSubscription==null){
      Notifications can be
                                                   either polled from or
   WL.Logger.debug("sendSMS >> userId :: " + userId +
                                                   pushed by the back-
   WL.Server.notifyAllDevices(userSubscription, {
                                                       end system.
      badge: 1.
      alert: smsText
   });
                                                     In this example, a
                                                   sendSMS() adapter
   return { result: "Notification sent to user :: " +
                                                   function is called by a
                                                  back-end system as an
```

external API to send notifications.

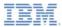

- Send a notification:
  - Obtain notification data

```
function sendSMS(userId, smsText){
   var userSubscription =
       WL.Server.getU tificationSubscription('SMSAdapter.SMSEventSource', userId);
   if (userSubscriptio null){
       return { result. No subscription found for user
                                                            The sendSMS
                                                         function receives the
   WL.Logger.debug("sendSMS >> userId :: " + userId +
                                                          userID to send the
   WL.Server.notifyAllDevices(userSubscription, {
                                                           notification to, and
       badge: 1,
                                                               smsText.
       alert: smsText
   });
                                                         These arguments are
   return { result: "Notification sent to user :: " +
                                                         provided by the back-
                                                         end system that calls
                                                              this function.
```

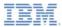

- Send a notification:
  - Retrieve the active user and use it to get the user subscription data

```
function sendSMS(userId, smsText){
   var userSubscription =
       WL.Server.getUserNotificationSubscription('SMSAdapter.SMSEventSource', userId);
   if (userSubscription==null){
       return { result: "No subscription found for user :: " + userId };
   WL.Logger.debug("sends
                             >> userId
                                        A user subscription object contains the
   WL.Server.notifvAllDev
                            s(userSu
                                             information about all the user
       badge: 1,
                                        subscriptions. Each user subscription
       alert: smsText
                                        can have several device subscriptions.
   });
    return { result: "Notification se
                                        If the user has no subscriptions for the
                                        specified event source, a null object is
                                                        returned.
```

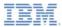

- Send a notification:
  - Retrieve the user subscription data

```
[
    {
        "alias": "myPushSMS",
        "applicationId": "SMSPushApp-windowsphone-1.0",
        "device": "4811C50B6D106DCA354D52BBFFFFFFF",
        "eventSourceId": "SMSPushAdapter.SMSPushEventSource",
        "options": {
        },
        "platform": "SMS",
        "token": "3656886544",
        "userAgent": "SMS"
    }
}

By using the
getDeviceSubscriptions API,
you can obtain separate
subscription data for each user
        device
```

The result is an array of objects with the structure shown here.

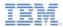

- Sending a notification
  - Send notification to the user devices

```
function sendSMS(userId, smsText){
   var userSubscription =
        WL.Server.getUserNotificationSubscription('SMSAdapter.SMSEventSource', userId);
    if (userSubscription==null){
        return { result: "No subscription found for user :: " + userId };
   WL.Logger.debug("sendSMS >> userId :: " + userId + ", text :: " + smsText);
    WL.Server.notifyAllDevices(userSubscription, {
        badge: 1,
                                                   WL.Server.notifyAllDevices
        alert: smsText
                                                     API sends notification to all
    });
                                                    the subscribed user devices.
    return { result: "Notification set to user :
                                                   Notification text is provided in
                                                            the alert field
```

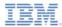

- To send notifications the, API includes the following:
  - WL.Server.notifyAllDevices(userSubscription, options): to send notification to all user devices (see previous slide)
  - WL.Server.notifyDevice(userSubscription, device, options): to send notification to a specific device for a specific user subscription
  - WL.Server.notifyDeviceSubscription(deviceSubscription, options): to send notification to a specific device

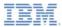

#### Notification API: Client side

- Event Source subscribing and unsubscribing
  - To subscribe, a user must first be authenticated.
  - Use the following API to subscribe to the event source

- WL.Client.Push.subscribeSMS() has the following parameters:
  - Alias to identify the subscription
  - Adapter name where the event source is defined
  - · Event source name to which the client is subscribing
  - · User mobile phone number where notifications are sent
    - Mobile phone number can contain digits (0-9), plus sign (+), minus sign (-), and space ( ) characters only.
  - Optional onSuccess callback
  - Optional onFailure callback
  - Callbacks receive a response object if one is required.

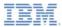

#### Notification API: Client side

- Event Source subscribing and unsubscribing
  - Use the following API to unsubscribe from the event source

```
function unsubscribeSMSButtonClicked() {
    WL.Client.Push.unsubscribeSMS("myPushSMS", {
        onSuccess: unsubscribeSMSOnFailure
    });
}
function unsubscribeSMSOnSuccess(response) {
    alert("unsubscribeSMSOnSuccess");
}
function unsubscribeSMSOnFailure(response) {
    alert("unsubscribeSMSOnFailure(response) {
        alert("unsubscribeSMSOnFailure(response) {
        alert("unsubscribeSMSOnFailure(response) {
        alert("unsubscribeSMSOnFailure(response) {
        alert("unsubscribeSMSOnFailure(response) {
        alert("unsubscribeSMSOnFailure(response) {
        alert("unsubscribeSMSOnFailure(response) {
        alert("unsubscribeSMSOnFailure(response) {
        alert("unsubscribeSMSOnFailure(response) {
        alert("unsubscribeSMSOnFailure");
    }
}
```

- WL.Client.Push.unsubscribeSMS() has the following parameters:
  - Alias the same as defined in WL.Client.Push.subscribeSMS()
  - Optional onSuccess callback
  - Optional onFailure callback
- Callbacks receive a response object if one is required.

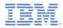

#### Notification API: Client side

 Unsubscription can also be performed from the IBM Worklight Console by specifying the mobile phone numbers to be unsubscribed (comma separate multiple phone numbers)

| Unsubscribe SMS Devices                                                                                              |  |
|----------------------------------------------------------------------------------------------------|--|
| Unsubscribe the following numbers from all push applications:<br>(numbers can be separated by a comma or a new line) |  |
| 9449205244,9985548512,+919972415389,+44 744 8951007                                                                  |  |
| Unsubscribe Cancel                                                                                                   |  |

- Additional client side APIs:
  - WL.Client.Push.isPushSMSSupported() returns true if SMS notifications are supported by the platform, false otherwise.
  - WL.Client.Push.isSMSSubscribed(alias) returns true if the currently logged-in user is subscribed to a specified event source alias, false otherwise.

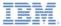

# Agenda

- What are SMS notifications?
- Device support
- Notification architecture
- Subscription management
- SMS notification API
- Subscribe SMS Servlet
- Setup

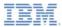

#### Subscribe SMS Servlet

- Subscribe to SMS notifications by using a Subscribe SMS Servlet.
- Users can subscribe to SMS notifications without an application on the device by making HTTP GET calls to the Servlet.
- Subscription servlet supports both subscribe and unsubscribe options.
- Access the Subscribe servlet with the URL :
  - http://<hostname>:<port>/<context>/subscribeSMS?<parameters>
- An application and eventsource within an adapter must be deployed to the IBM® Worklight® Server before making the Servlet call.

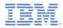

#### Subscribe SMS Servlet : URL Parameters

Parameters that can be passed to Subscribe SMS <u>Servlet</u> -

| URL Parameter | Usage                                                                                                    |
|---------------|----------------------------------------------------------------------------------------------------|
| option        | Optional. Default value is subscribe. For any non-blank string other than subscribe, the unsubscribe action is performed. |
| event Source  | Mandatory. AdapterName.EventSourceName                                                                                    |
| alias         | Optional. A Short ID defining event source name                                                                           |
| phone number  | Mandatory. The number to which SMS notifications are sent.                                                                |
| user name     | Optional. If no value is provided, phoneNumber is taken as the user name.                                                 |
| appID         | Mandatory. ID of the application that contains SMSGateway definition. For example: SMSPushApp-android-1.0                 |

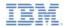

#### Subscribe SMS Servlet: Invoke URL and response

• Subscribe URL:

http://<host>:<port>/<context>/subscribeSMS?alias=<aliasName>&appId=<appId>&event Source=<evenSourceName>&username=<username>&phoneNumber=<number>

Sample response from WL Server:

{"result":"FWLSE00146I: User 'vk' with phone number '0987654321' successfully subscribed to SMS notifications","isSuccessful":"true"}

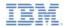

#### Subscribe SMS Servlet: Invoke URL and response

Unsubscribe URL:

http://<host>:<port>/<context>/subscribeSMS?option=unsubscribe&eventSource=SMSAd apter.SMSEventSource&userName=<username>&phoneNumber=<phonenumber>

Sample response from WL Server:

{"result":"FWLSE00147I: Successfully unsubscribed from SMS notifications for user 'vk'","isSuccessful":"true"}

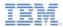

#### Subscribe SMS Servlet: Features

- Subscriptions that are made by using Subscribe SMS Servlet are independent of subscriptions that are created from a device.
- Unsubscribing by using SMS Servlet does not remove subscriptions that are made from device.
- Security
  - By default, SMS Servlet is protected as a static resource.
  - By default, authenticationConfig.xml is configured to reject all requests to Subscribe SMS Servlet by using a rejecting login module.
  - To allow access to SMS Subscribe Servlet, administrator must modify the authenticationConfig.xml with appropriate authenticator and login modules.

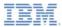

#### Subscribe SMS Servlet: Security

 By default, authenticationConfig.xml is configured to reject all requests to subscribe servlet

```
<className>com.worklight.core.auth.ext.RejectingLoginModule</className>
```

When the servlet is invoked with default authentication configuration

```
/*-secure-
{"WL-Authentication-Failure":{"SubscribeServlet":{"reason":"illegal state"}}}*/
```

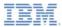

#### Subscribe SMS Servlet: Security

 Administrator can change authenticationConfig.xml to allow access to Subscribe SMS servlet

When the servlet is invoked with custom authentication configuration

{"result":"FWLSE00146I: User 'vk' with phone number '0987654321' successfully subscribed to SMS notifications", "isSuccessful":"true"}

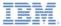

# Agenda

- What are SMS notifications?
- Device support
- Notification architecture
- Subscription management
- SMS notification API
- Subscribe SMS Servlet
- Setup

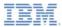

## Setup

- SMSConfig.xml
  - To send SMS notifications, define in the SMSConfig.xml file the third-party gateway services that are supported by the Worklight Server.

```
<?xml version="1.0" encoding="UTF-8"?>
<sms:config xmlns:sms="http://www.worklight.com/sms/config"
    xmlns:xsi="http://www.w3.org/2001/XMLSchema-instance">
    <gateway id="myGateway" hostname="yourhostname.com" port="80" programName="backendProgram"
        toParamName="to" textParamName="text">
        <!-- <parameter name="" value=""/> -->
        </gateway>
</sms:config>
```

- application-descriptor.xml
  - For an application to use SMS notifications, specify the SMS gateway to use by adding an <smsGateway id="..."/> element to the applicationdescriptor.xml file.

<smsGateway id="myGateway"/>

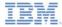

## Setup

 The gateway ID in the SMSConfig.xml file must correspond to the SMS gateway ID in the application-descriptor.xml file.

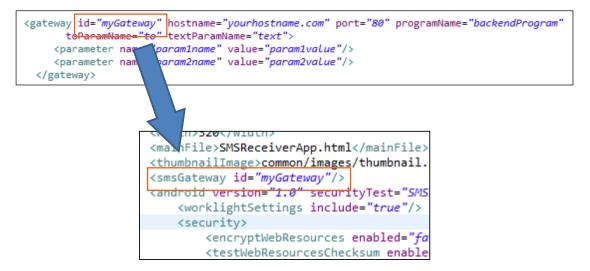

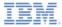

#### The Result

- The sample for this training module can be found in the Getting Started page of the IBM Worklight documentation website at <u>http://www.ibm.com/mobile-docs</u>
- Notice that you need a SMS Gateway subscription to activate push notifications.

|                        | 🕤 🛜 📶 💷 3::                                 |
|------------------------|---------------------------------------------|
| SMS Push Notifications | SMS Gateway                                 |
| is PushSMSSupported?   | 9449205174                                  |
| is SMS Subscibed?      |                                             |
| none Number :          |                                             |
| 9449205174             |                                             |
| Subscribe SMS          |                                             |
|                        |                                             |
| Unsubscribe SMS        |                                             |
|                        | 3:48 pm, SMS Gateway:                       |
|                        | This is a test SMS message fro<br>Worklight |
|                        |                                             |
|                        |                                             |
|                        |                                             |
|                        | Write message                               |
|                        |                                             |

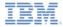

#### Back end emulator

- The sample for this training module comes with a back-end system emulator that you can use to simulate SMS notification submission by a back-end system.
- To run the back-end system emulator:
  - 1. Open a command prompt.
  - 2. Go to the SMSBackendEmulator folder of the sample project.
  - 3. Enter the following command to run the supplied **SMSBackendEmulator.jar** file:

java – jar SMSBackendEmulator.jar < userId> < notificationText> < serverPort>

 where <userId> is the user name that you used to log in to the sample application

Example:

java – jar SMSBackendEmulator. jar user1 "hello from sms" 8080

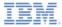

#### Back end emulator

 The back-end system emulator tries to connect to a Worklight Server and call the sendSMS() adapter procedure. It then produces the invocation result to a command prompt console.

| <ul> <li>Success</li> </ul> | C:\worklight\workspace\test\module_42_0_SMSNotifications\SMSBackendEmulator>java<br>-jar SMSBackendEmulator.jar user1 "hello from sms" 8080<br>SMSBackendEmulator<br>User Id: user1<br>Notification text: hello from sms<br>Server URL: http://localhost:8080 |
|-----------------------------|----------------------------------------------------------------------------------------------------|
|                             | <pre>sending notification Server response :: { "isSuccessful": true, "result": "Notification sent to u ser :: user1"}</pre>                                                                                                    |

Failure

C:\worklight\workspace\test\module\_42\_0\_SMSNotifications\SMSBackendEmulator>java -jar SMSBackendEmulator.jar user1 "hello from sms" 8080 SMSBackendEmulator User Id: user1 Notification text: hello from sms Server URL: http://localhost:8080 sending notification Server response :: { "isSuccessful": true, "result": "No subscription found for user :: user1"}

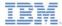

#### Notices

- Permission for the use of these publications is granted subject to these terms and conditions.
- This information was developed for products and services offered in the U.S.A.
- IBM may not offer the products, services, or features discussed in this document in other countries. Consult your local IBM representative for information on the products and services currently available in your area. Any reference to an IBM product, program, or service is not intended to state or imply that only that IBM product, program, or service may be used. Any functionally equivalent product, program, or service that does not infringe any IBM intellectual property right may be used instead. However, it is the use's responsibility to evaluate and verify the operation of any non-IBM product, program, or service.
- IBM may have patents or pending patent applications covering subject matter described in this document. The furnishing of this document does not grant you any license to these patents. You can send license inquiries, in writing, to:
  - IBM Director of Licensing IBM Corporation North Castle Drive Armonk, NY 10504-1785 U.S.A.
- For license inquiries regarding double-byte character set (DBCS) information, contact the IBM Intellectual Property Department in your country or send inquiries, in writing, to:
  - Intellectual Property Licensing Legal and Intellectual Property Law IBM Japan Ltd.
     1623-14, Shimotsuruma, Yamato-shi Kanagawa 242-8502 Japan
- The following paragraph does not apply to the United Kingdom or any other country where such provisions are inconsistent with local away. INTERNATIONAL BUSINESS MACHINES CORPORATION PROVIDES THIS PUBLICATION 'AS IS' WITHOUT WARRANTY OF ANY KIND, ETHER EXPRESS OR IMPLED, INCLUDINS, BUT NOT LIMITED TO, THE IMPLED WARRANTES OF NON-INFRINGEMENT, MERCHANTABILITY OR FITNESS FOR A PARTICULAR PURPOSE. Some states do not allow disclaimer of express or implied warranties in certain transactions, therefore, this statement may not apply to you.
- This information could include technical inaccuracies or typographical errors. Changes are periodically
  made to the information herein; these changes will be incorporated in new editions of the publication. IBM
  may make improvements and/or changes in the product(s) and/or the program(s) described in this
  publication at any time without notice.
- Any references in this information to non-IBM Web sites are provided for convenience only and do not in any manner serve as an endorsement of those Web sites. The materials at those Web sites are not part of the materials for this IBM product and use of those Web sites is at your own risk.
- IBM may use or distribute any of the information you supply in any way it believes appropriate without
  incurring any obligation to you.
- Licensees of this program who wish to have information about it for the purpose of enabling: (i) the
  exchange of information between independently created programs and other programs (including this one)
  and (ii) the mutual use of the information which has been exchanged, should contact:
  - IBM Corporation Dept F6, Bldg 1 294 Route 100 Somers NY 10589-3216 USA

- Such information may be available, subject to appropriate terms and conditions, including in some cases, payment of a fee.
- The licensed program described in this document and all licensed material available for it are provided by IBM under terms of the IBM Customer Agreement, IBM International Program License Agreement or any equivalent agreement between us.
- Information concerning non-IBM products was obtained from the suppliers of those products, their
  published announcements or other publicy available sources. IBM has not tested those products and
  cannot confirm the accuracy of performance, compatibility or any other claims related to non-IBM products.
  Questions on the capabilities of non-IBM products should be addressed to the suppliers of those products.

#### COPYRIGHT LICENSE:

- This information contains sample application programs in source language, which illustrate programming techniques on various operating platforms. You may copy, motify, and distribute these sample programs in any form without payment to IBM, for the purposes of developing, using, marketing or distributing application programs conforming to the application programs contoming to the application programs are written. These examples have not been throroughly tested under all conditions. IBM, therefore, cannot guarantee or imply reliability, serviceability, or function of these programs.
- Each copy or any portion of these sample programs or any derivative work, must include a copyright notice as follows:

#### **Privacy Policy Considerations**

- IBM Software products, including software as a service solutions, ("Software Offerings") may use cookies or other technologies to collect product usage information, to help improve the end user experience, to tailor interactions with the end user or for other purposes. In many cases no personally identifiable informations, is obtained by the Software Offering. Some of our Software Offering can help enable you to collect personally identifiable information. If this Software Offering uses cookies to collect personally identifiable information. If this Software Offering uses cookies to collect personally identifiable information. If this Software Offering uses cookies to set forth below.
- Depending upon the configurations deployed, this Software Offering may use session cookies that collect session information (generated by the application server). These cookies contain no personally identifiable information and are required for session management. Additionally, persistent cookies may be randomly generated to recognize and manage anonymous users. These cookies also contain no personally identifiable information and are required.
- If the configurations deployed for this Software Offering provide you as customer the ability to collect personality identifiable information from end users via cockies and other technologies, you should seek your own legal advice about any laws applicable to such data collection, including any requirements for notice and consent. For more information about the use of various technologies, including cockies, for these purposes, see IBMS Privacy Policy at this//www.bmc.comproxy.add IBMS Online Privacy Statement at <a href="http://www.bmc.comproxy.defailstenity">http://www.bmc.comproxy.defailstenity</a>, sections entitled "Cockies, Web Beacons and Other Technologies" and "Software Products and Software as-a-Service".

#### Support and comments

- For the entire IBM Worklight documentation set, training material and online forums where you can post questions, see the IBM website at:
  - http://www.ibm.com/mobile-docs
- Support
  - Software Subscription and Support (also referred to as Software Maintenance) is included with licenses purchased through Passport Advantage and Passport Advantage Express. For additional information about the International Passport Advantage Agreement and the IBM International Passport Advantage Express Agreement, visit the Passport Advantage website at:
    - <u>http://www.ibm.com/software/passportadvantage</u>
  - If you have a Software Subscription and Support in effect, IBM provides you assistance for your routine, short duration installation and usage (how-to) questions, and code-related questions. For additional details, consult your IBM Software Support Handbook at:
    - http://www.ibm.com/support/handbook
- Comments
  - We appreciate your comments about this publication. Please comment on specific errors or omissions, accuracy, organization, subject
    matter, or completeness of this document. The comments you send should pertain to only the information in this manual or product and
    the way in which the information is presented.
  - For technical questions and information about products and prices, please contact your IBM branch office, your IBM business partner, or your authorized remarketer.
  - When you send comments to IBM, you grant IBM a nonexclusive right to use or distribute your comments in any way it believes
    appropriate without incurring any obligation to you. IBM or any other organizations will only use the personal information that you supply
    to contact you about the issues that you state.
  - Thank you for your support.
  - Submit your comments in the IBM Worklight forums at:
    - https://www.ibm.com/developerworks/mobile/mobileforum.html
  - If you would like a response from IBM, please provide the following information:
    - Name
    - Address
    - Company or Organization
    - Phone No.
    - Email address

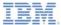

#### Thank You

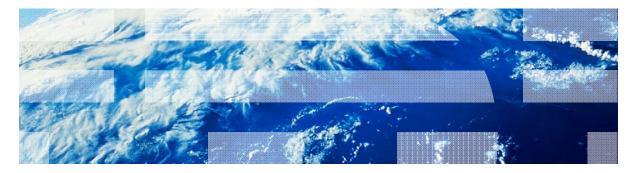

© Copyright International Business Machines Corporation 2012, 2013. All rights reserved. US Government Users Restricted Rights - Use, duplication or disclosure restricted by GSA ADP Schedule Contract with IBM Corp.